# **jscrambler Documentation**

*Release 2.0*

**Audit Mark**

**Mar 12, 2017**

## **Contents**

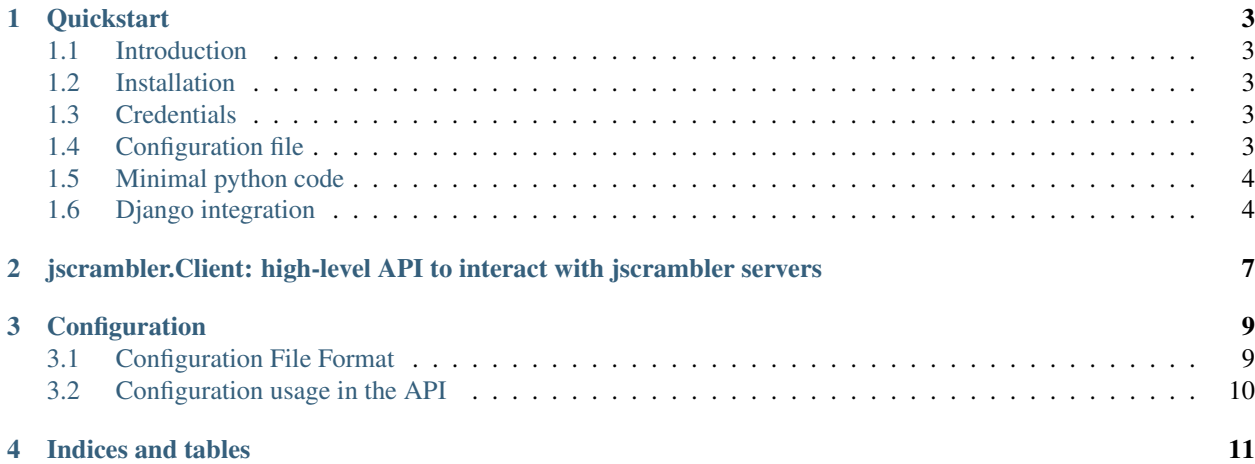

Contents:

#### **Quickstart**

#### <span id="page-6-1"></span><span id="page-6-0"></span>**Introduction**

This is a Python module to interface with the JScrambler javascript transformation service. The Python module offers a trivally simple API to transform you javacsript and html files.

#### <span id="page-6-2"></span>**Installation**

This module has been tested to work in both Python 2.7 and 3.4. The only non-standard Python dependency is the requests module.

To install jscrambler, simply install the jscrambler package from PyPI. You can use, pip, for instance:

```
$ pip install jscrambler
```
### <span id="page-6-3"></span>**Credentials**

{

To use jscrambler, you need to subscribe to the server and obtain access credentials to use the server. Get your API credentials at [https://jscrambler.com/en/account/api\\_access.](https://jscrambler.com/en/account/api_access) There you will see two values, *Access key* and *Secret key*, which allow you to submit projects.

### <span id="page-6-4"></span>**Configuration file**

It is easier if you create a json configuration file, such as this one (let's call it  $config.$  json):

```
// acess credentials, replace with your own
"keys": {
```

```
"accessKey": "YOUR_ACCESS_KEY",
        "secretKey": "YOUR_SECRET_KEY"
   },
   // where to find the source .js files
   "filesSrc": ["lib/**/*.js"],
   // directory where to place the modified files
   "filesDest": "build/",
   // parameters that control the transformations available
    "params": {
       "function_outlining": "true",
        "rename_all": "true"
   }
}
```
## <span id="page-7-0"></span>**Minimal python code**

Here's some sample python code to process some files, assuming that the output build directory is already created:

```
import jscrambler
import json
# reads the json configuration file
with open("config.json", "rt") as jsonfile:
   config = json.load(jsonfile)
# creates a jscrambler client context
client = jscrambler.Client(config["keys"]["accessKey"],
                           config["keys"]["secretKey"])
# processes the files specified in the configuration
client.process(config)
```
## <span id="page-7-1"></span>**Django integration**

Although jscrambler can be integrated with any web framework in any programming language, the jscrambler python package comes with some support for Django projects out of the box.

If you have a Django project that uses the standard django.contrib.staticfiles application to support static files, then you already know about the STATIC\_ROOT django setting. This setting contains the path of a directory to which all the static files will be collected. This is triggered by running the command python manage.py collectstatic when you want to deploy new static files into an HTTP server, such as nginx or apache httpd.

To add jscrambler into the workflow, you begin by adding the djcrambler configuration to the Django project settings (*myproject*/settings.py):

JSCRAMBLER\_CONFIG = { my config }

The JSCRAMBLER\_CONFIG setting has to contain dict based structure with the usual jscrambler configuration parameters. If you wish, you can easily load it from an external JSON file, thus:

```
import json
with open("config.json", "r") as configfile:
    JSCRAMBLER CONFIG = \overline{i}son.load(configfile)
```
Another change in the Django settings that you need is to add jscrambler to the INSTALLED\_APPS:

```
INSTALLED_APPS = (
   'django.contrib.staticfiles',
   #...'jscrambler', # <--- add this app to your project
)
```
After these changes, you will get a new Django management command called scramblestatic. This command, which should run after collectstatic, takes all files matching any of the filesSrc patterns from the config, relative to STATIC\_ROOT, and replace them in-place with the scrambled versions:

```
$ python manage.py collectstatic
$ python manage.py scramblestatic
```
Note: if the config parameter filesSrc is missing, it defaults to  $**/*.$  js and  $**/*.$  html, which matches all Javascript and HTML files found under STATIC\_ROOT.

There is no out-of-the-box support for processing Django templates yet, so you should make sure to write your valuable Javascript code that you wish to protect as clearly separated static files, instead of placing it inside Django templates.

Warning: If you have a setup in which the HTTP server is serving static files directly from STATIC\_ROOT, then running the commands collectstatic and scramblestatic while the HTTP server is running will temporarily expose your original sources to the Internet. Therefore, it is recommanded that your STATIC\_ROOT points to a temporary directory, which replaces the live one only after the scramblestatic command is finished.

<span id="page-10-0"></span>jscrambler.Client: high-level API to interact with jscrambler servers

**Configuration** 

<span id="page-12-0"></span>This section describes the recommended configuration format for use with the jscrambler API. The recommendation is to use JSON format, but essencially the API can use just dict-based structures that can be either obtained by parsing a JSON configuration file or constructed programatically.

### <span id="page-12-1"></span>**Configuration File Format**

The snippet below illustrates an example configuration file

```
{
 "filesSrc": [""],
 "filesDest": "dist/",
 "host": "api.jscrambler.com", // default
 "port": 443, // default
 "apiVersion": 3, // default
  "keys": {
   "accessKey": "XXXXXXXXXXXXXXXXXXXXXXXXXXXXXXXXXXXXXXXX",
    "secretKey": "XXXXXXXXXXXXXXXXXXXXXXXXXXXXXXXXXXXXXXXX"
 },
  "params": {
   "string_splitting": "%DEFAULT%",
   "function_reorder": "%DEFAULT%",
   "function_outlining": "%DEFAULT%",
   "dot_notation_elimination": "%DEFAULT%",
   "expiration_date": "2199-01-01",
   "rename_local": "%DEFAULT%",
    "whitespace": "%DEFAULT%",
    "literal_duplicates": "%DEFAULT%"
  },
  "deleteProject": false // default
}
```
All entries marked with *%DEFAULT%* can be omitted and the client should assume those values. All entries in the "params" section are also optional. The above example only shows a subset of the existing parameters. For a complete listing of possible parameters, please check here: [Optional parameters](https://jscrambler.com/en/help/webapi/documentation#optional_parameters) (though this knowledge shouldn't impact anything on the client implementation).

#### **filesSrc**

This configuration entry is a list of paths to files that should be included in the project. By project we don't mean all the files per

- $["lib/**/*.js"]$  should resolve to all JS files inside the lib folder and all the children folders
- $["lib/**"]$  should resolve to all files inside the lib folder and all the children folders
- ["lib/\*.js"] should resolve to all JS files directly inside the lib folder

#### **Params**

For a complete listing of possible parameters, see [Optional parameters.](https://jscrambler.com/en/help/webapi/documentation#optional_parameters)

## <span id="page-13-0"></span>**Configuration usage in the API**

The configuration is used as follows in the client API:

- In the jscrambler.Client constructor, the configuration is not read directly but all the constructor parameters (accessKey, secretKey, host, port, and apiVersion), can be taken directly from the configuration file;
- The jscrambler.Client.process() convenience method takes a configuration file as parameter; the params section of the configuration file is used directly in the upload request, and the filesSrc and filesDest configuration options are used to find the files to upload and the directory where to download the transformed versions, respectively;
- The filesSrc parameter is honored by the scramblestatic Django management command, see *[Django](#page-7-1) [integration](#page-7-1)*.

Indices and tables

- <span id="page-14-0"></span>• genindex
- modindex
- search